# Atla Scripture Search with EBSCOhost New User Interface

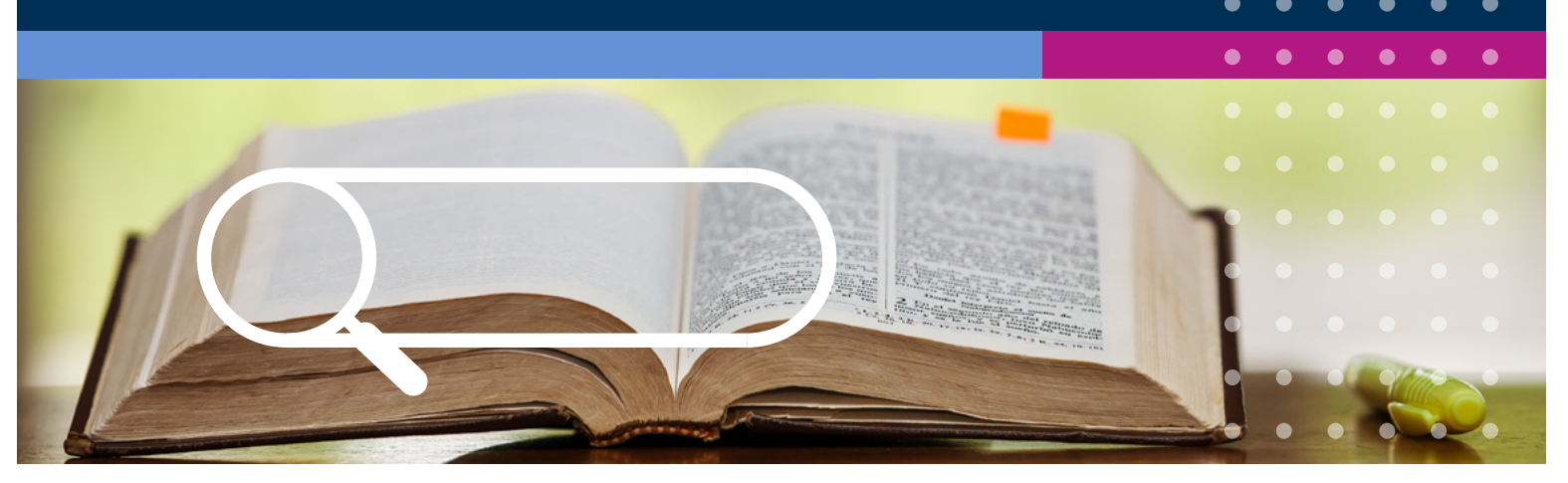

The new EBSCOhost user interface has been redesigned to meet the ever-changing needs for users to access library resources and overall improve the research experience. The Atla Religion Database (ARD) integrates these new UI changes to the Scripture Search feature to make searching for biblical scripture citations easy and efficient.

## **Finding and Using Scripture Range Search**

In the new EBSCOhost UI, Atla Scripture Search can be found in the Advanced Search tab under "Subjects". Once on this page, end users will find the list of scriptures in canonical order from Old Testament to New Testament as they appear in the Bible. Researchers can narrow down their search by book, chapter, or verse. Users can select a term and include it in their search by clicking the "Add to search" button.

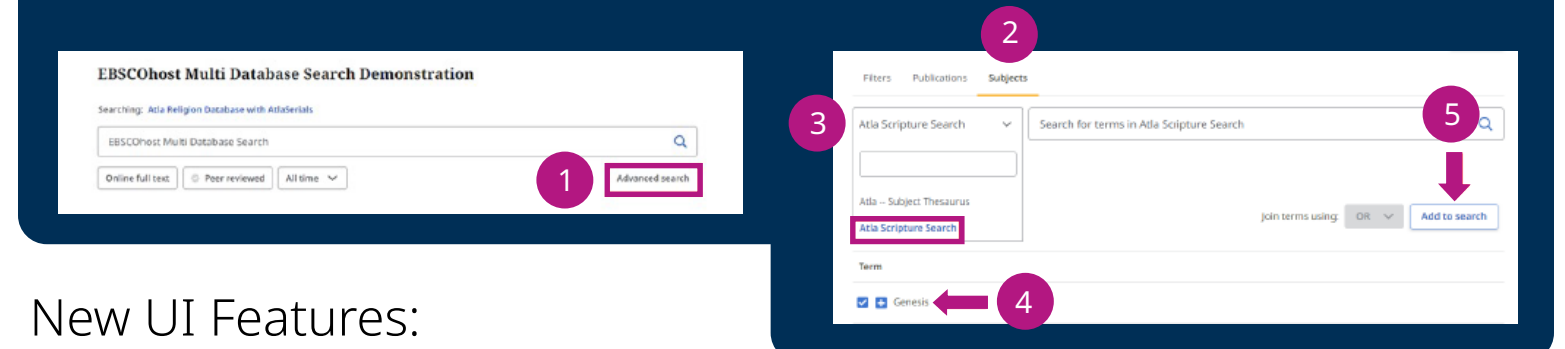

## **New Search Bar**

End users can now quickly access what content they are looking for with the new search bar feature. Rather than scrolling through scriptures, researchers can simply type in the search bar to be taken to their desired results. Additionally, in the new UI, end users can easily return to previous results without having to go back one step at a time.

# **Search Multiple Scriptures**

With the new user interface, researchers can explore multiple books, chapters, and verses all in one search. Instead of limiting it to only one piece of content, users can now combine multiple scriptures to create a comprehensive and enhanced search.

#### **Combine Scripture Search with Subject Search**

Researchers can now combine Scripture Search with the Subject Search from the Atla Subject Thesaurus. With the updated UI, end users can add additional subject terms to their search within a scripture. This feature allows researchers to effectively see where exactly certain subjects appear within a scripture.

# $\mathbf{atla}$  EBSCO